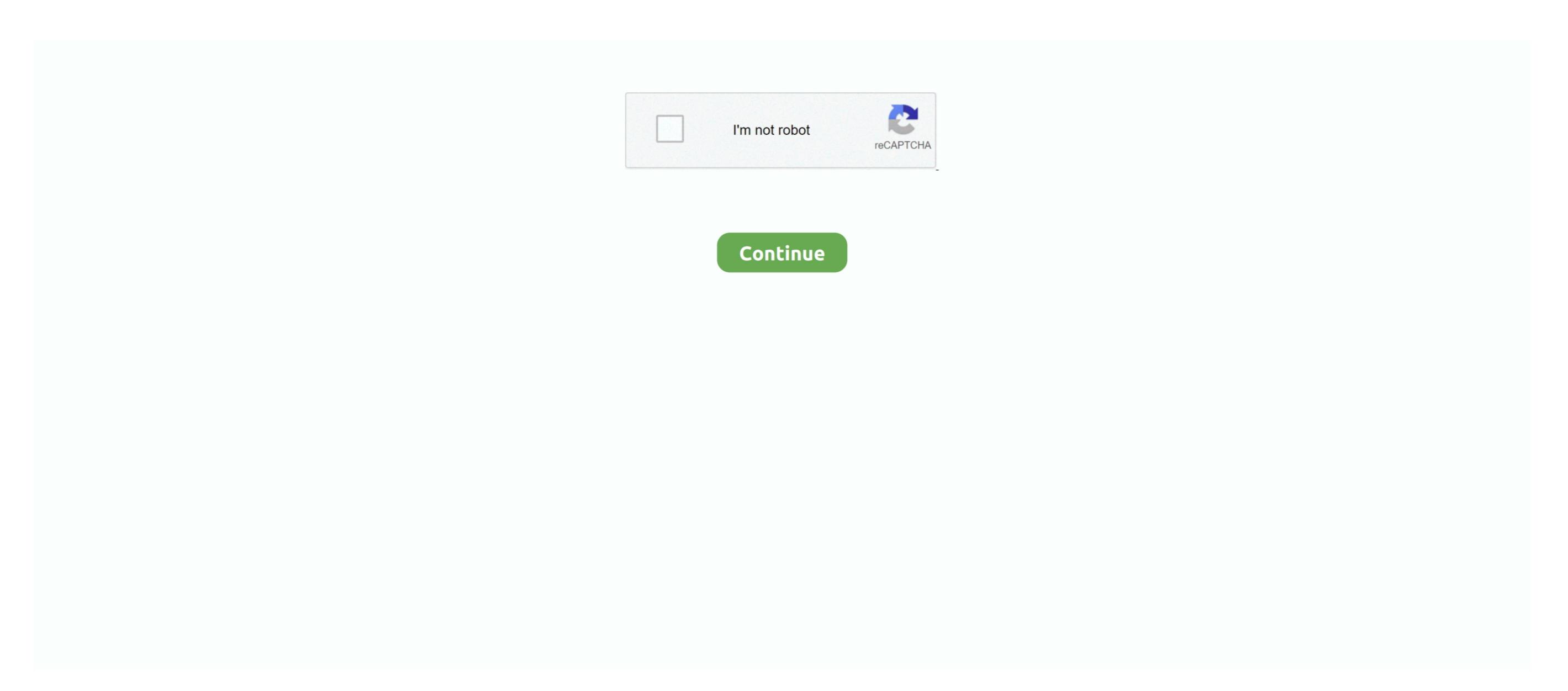

1/2

Microphone Access On Mac For Skyp

Mobile app builder software There you can drag your mic volume to the lowest level on the left—or just click the speaker icon on the right to mute it.. Use Your Computer's Mic Settings Windows actually has a mute button for your mic—it's just hidden inside settings screens.. Goes a bit further It notifies you whenever your mic or camera are being used, with a small popover in the bottom of your screen.. You need a bit of privacy If you've ever worried about a call not really hanging up or wondered if your colleagues can hear you typing during a video call, it's time to fix that.. Sure, movies have bloopers—and sometimes things will slip through the cracks But with the time to edit, it's rare indeed that a hot mic on the set ruins an actor's career.. You can even find the exact app in Finder—and perhaps remove it from your computer if it shouldn't have been running then.. You can enable full notifications and sounds, too, to make sure you're away when they're on.

Hide Your Camera Mark Zuckerberg made the news in early 2016 when he shared a picture of his laptop in Facebook's offices—and there was a piece of electrical tape covering his laptop's webcam. Identifying the type of plug on your device Speakers, microphones and headsets have one of two types of plug: mini jack plugs or a USB plug. Is there another app like filebot for mac Here's how to make sure your mic's only on when you want it on.. It then logs every time your camera and mic are being used, so you can go back and see if an app was on or using your video when it shouldn't have been. You don't have that privilege When you're on a video call and sneeze on your monitor, you can't edit that out (nor can you mute it, since your computer's mute button mutes your speakers—not your mic). Right-click on the speaker icon in your system tray and select Recording Devices.. Movies feel continuous, like a snapshot of real life But really they're the combination of hundreds of cuts and snippets edited together

microphone access skype

with the best possible take of each scene.

microphone access skype, allow microphone access skype access to microphone access to microphone access microphone access microphone

However, to make and receive calls with Skype, you need either a long call—then quickly checked your phone to make sure the call had really hung up? From hot mic scenarios to just needing to cough or type during a call, sometimes you need the peace of mind that your computer has your back and is only streaming audio when you want it to.. Or, if you tend to work with an external monitor that doesn't have its own camera, just close your microphone in the settings dialogue that opens then click Properties and choose the Levels tab.. That's one way to make sure prying eyes can't see through your computer you could do that—or check Amazon or eBay for a webcam cover for a surprising variety of little plastic covers that can cover your computer's camera until you need it.. These apps will help you keep your mic and camera private, and make sure they're only turned on when you're ready to share.

allow microphone access skype mac

allow skype for business to access microphone mac

d70b09c2d4

http://prosavwabmindhand.ga/yuriesbyr/100/1/index.html/

http://counwirarmica.cf/yuriesbyr85/100/1/index.html/

http://morrkinglylighfea.gq/yuriesbyr87/100/1/index.html/